# **HISD** Information Technology

TRANSFORMING EDUCATION THROUGH TECHNOLOGY

> Cisco 8831 Quick Start Guide

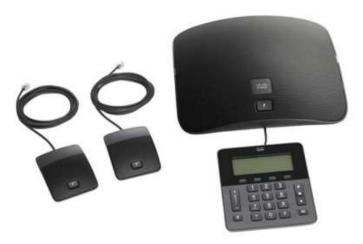

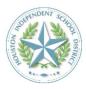

Houston ISD Service Desk Phone: 713-892-SERV (7378) https://servicedesk.houstonisd.org

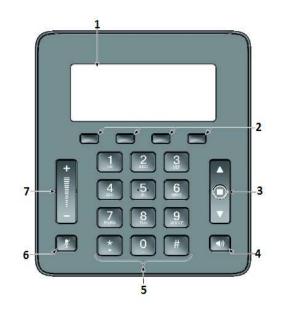

|   | Item                                 | Description                                                                                                    |
|---|--------------------------------------|----------------------------------------------------------------------------------------------------|
| 1 | Phone<br>screen                      | LCD screen that displays menus & features                                                                                                    |
| 2 | Soft keys                            | Four programmable keys that<br>change depending on what<br>functions are needed. Functions<br>include: Redial, New Call, Apps<br>(Settings), More, Contacts, Fwd<br>All, Cancel, Transfer, Hold,<br>Resume, Conf, Conf List, etc. |
| 3 | Navigation<br>bar with<br>Select key | 2-way Navigation bar and Select<br>key that allows you to scroll menus<br>and select items on the display.                                                                                                    |
| 4 | Call button                          | LED backlit call button.                                                                                                    |
| 5 | Keypad                               | Allows you to dial phone numbers                                                                                                    |
| 6 | Mute<br>button                       | Mute feature. A red backlight indicates a call is on mute.                                                                                                    |
| 7 | Volume                               | 2-way volume switch that raises the volume of the speaker.                                                                                                    |

#### Dialing, Answering and Ending a Call

1. Dial the phone number using the keypad

- 2. Press the Call button **C** to place the call.
- 3. To answer a call press the call button
- 4. To end the call press the call button

#### Mute

While on a call, press mute .
Press Zagain to turn off the mute.

# Call History

1. Press the soft key labeled Apps .

2. Select Call History.

3. To dial, highlight a listing, and then press Dial

## Hold

1. Press the hold soft key.

2. To resume a call, press the resume soft key that will appear where the hold soft key was.

## <u>Transfer</u>

1. From an active call, press more and then press the transfer soft key.

2. Enter the transfer number.

3. Press transfer again.

#### Conference

1. From an active call press more twice and then press the Conf soft key

2. Make a new call.

3. Press the Conf soft key again. The phone displays "Conference".

4. Repeat steps to add more participants.

Join Calls: you can conference the active call with the held calls either on the same line or across lines.

1. From an active call, press the Conf soft key

2. Press the Calls soft key to select the held call, and press the Conf soft key again to create the conference.

View and Remove Participants: during a conference.

1. press more twice and press ConfList.

2. To remove a participant, scroll to the participant and press the remove soft key.